# **Table of Contents**

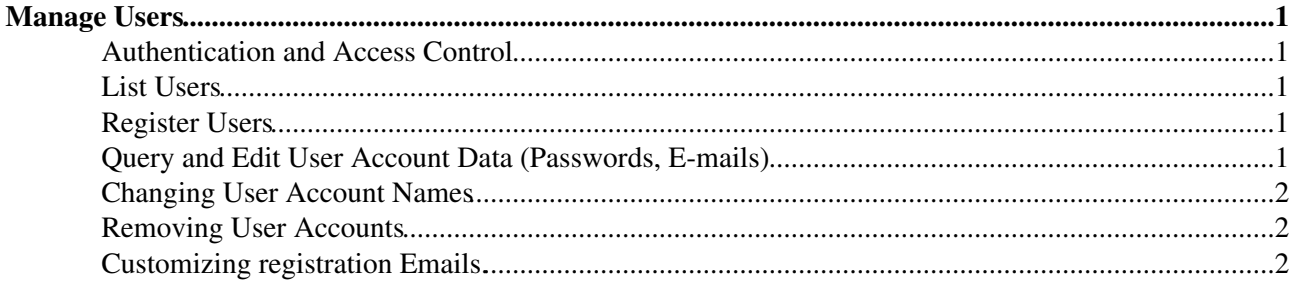

# <span id="page-1-0"></span>**Manage Users**

*Register users on your TWiki site; change/reset/install passwords; remove user accounts*

 $\triangle$  Some of the features below may be disabled, depending on your TWiki configuration.

### <span id="page-1-1"></span>**Authentication and Access Control**

- [TWikiUserAuthentication](https://wiki-igi.cnaf.infn.it/twiki/bin/view/TWiki/TWikiUserAuthentication) describes your options for user authentication
- [TWikiAccessControl](https://wiki-igi.cnaf.infn.it/twiki/bin/view/TWiki/TWikiAccessControl) describes how to define groups and how to restrict access to content

### <span id="page-1-2"></span>**List Users**

- [TWikiUsers](https://wiki-igi.cnaf.infn.it/twiki/bin/view/Main/TWikiUsers)  list all registered users
- [UserList](https://wiki-igi.cnaf.infn.it/twiki/bin/view/Main/UserList)  user list
- [UserListByDateJoined](https://wiki-igi.cnaf.infn.it/twiki/bin/view/Main/UserListByDateJoined) user list by date joined
- [UserListByLocation](https://wiki-igi.cnaf.infn.it/twiki/bin/view/Main/UserListByLocation)  user list by location

# <span id="page-1-3"></span>**Register Users**

You don't have to have user profile pages in TWiki for Authentication to work - see [TWikiUserAuthentication](https://wiki-igi.cnaf.infn.it/twiki/bin/view/TWiki/TWikiUserAuthentication) for details.

[TWikiRegistration](https://wiki-igi.cnaf.infn.it/twiki/bin/view/TWiki/TWikiRegistration) is used when you want new users to individually register with TWiki by filling out • a form

#### *For administrators only:*

- [BulkRegistration](https://wiki-igi.cnaf.infn.it/twiki/bin/view/TWiki/BulkRegistration) to register multiple users at the same time
- Default user profile page form definition and template:
	- ♦ [UserForm](https://wiki-igi.cnaf.infn.it/twiki/bin/view/TWiki/UserForm) in TWiki web form definition (do not change)
	- ♦ [NewUserTemplate](https://wiki-igi.cnaf.infn.it/twiki/bin/view/TWiki/NewUserTemplate) in TWiki web template page (do not change)
- Customized user profile page form definition and template:
	- [UserForm](https://wiki-igi.cnaf.infn.it/twiki/bin/edit/Main/UserForm?topicparent=TWiki.ManagingUsers;nowysiwyg=0) in Main web form definition (clone from the one in the TWiki web and ♦ customize)
	- [NewUserTemplate](https://wiki-igi.cnaf.infn.it/twiki/bin/edit/Main/NewUserTemplate?topicparent=TWiki.ManagingUsers;nowysiwyg=0) in Main web template page (clone from the one in the TWiki web and ♦ customize)

## <span id="page-1-4"></span>**Query and Edit User Account Data (Passwords, E-mails)**

*Note that the below features are only relevant when you use an internal password manager where TWiki can set and reset passwords.*

- [ChangePassword](https://wiki-igi.cnaf.infn.it/twiki/bin/view/TWiki/ChangePassword) is for users who *can* remember their password and want to change it
- [ResetPassword](https://wiki-igi.cnaf.infn.it/twiki/bin/view/TWiki/ResetPassword) is for users who *cannot* remember their password; a system generated password is e-mailed to them
- [ChangeEmailAddress](https://wiki-igi.cnaf.infn.it/twiki/bin/view/TWiki/ChangeEmailAddress) changes the hidden email address stored in the password file

#### *For administrators only:*

• [QueryUsers](https://wiki-igi.cnaf.infn.it/twiki/bin/view/TWiki/QueryUsers) to query and edit user account data (password, e-mail etc)

• [BulkResetPassword](https://wiki-igi.cnaf.infn.it/twiki/bin/view/TWiki/BulkResetPassword) to reset many passwords at once

### <span id="page-2-0"></span>**Changing User Account Names**

To change the user's [WikiName:](https://wiki-igi.cnaf.infn.it/twiki/bin/view/TWiki/WikiName)

- Rename the user profile page in the Main web, such as from JaneSmith to JaneMiller.
	- ♦ Fix backlinks in the Main web only
	- ♦ Make sure the group topics are updated (if any.)
- Edit the Main. TWikiUsers topic and move the user's entry so that the list is in proper alphabetical order.
- Recreate the old topic with a pointer to the new topic, so that links in other webs work properly. Example content:

```
%M% Jane Smith is now known as JaneMiller
```
If external authentication is used and you want to change the login name:

- The login name needs to be changed in the authentication server (e.g. Active Directory)
- In TWiki's [Main.TWikiUsers](https://wiki-igi.cnaf.infn.it/twiki/bin/view/Main/TWikiUsers) topic, fix the mapping from login name to [WikiName:](https://wiki-igi.cnaf.infn.it/twiki/bin/view/TWiki/WikiName)

```
* JaneSmith - jsmith - 13 Sep 2006
to:
    * JaneMiller - jmiller - 13 Sep 2006
```
## <span id="page-2-1"></span>**Removing User Accounts**

To remove a user account (FredQuimby, who logs in as "fred"):

- 1. If you are using a . htpasswd file, edit the . htpasswd file to delete the line starting fred:
	- **Warning:** Do **not** use the Apache htpasswd program with .htpasswd files generated by ♦ TWiki! htpasswd wipes out email addresses that TWiki plants in the info fields of this file.
- 2. Remove the  $FredQuimby fixed line$  fred line from the Main. TWikiUsers topic
- 3. Remove FredQuimby from all groups and from all the ALLOWWEB/ALLOWTOPIC... declarations, if any.

*Note:* If you fail to do this you risk creating a security hole, as the next user to register with the wikiname FredQuimby will inherit the old FredQuimby's permissions.

4. *[optional]* Delete their user topic Main.FredQuimby (including attachments, if any.)

*Note:* Consider leaving the user topic file in place so their past signatures and revision author entries don't end up looking like [AnUncreatedTopic.](https://wiki-igi.cnaf.infn.it/twiki/bin/edit/TWiki/AnUncreatedTopic?topicparent=TWiki.ManagingUsers;nowysiwyg=0) If you want to make it clear the user is no longer around, replace the topic content with a note to that effect. The existence of the UserName topic should also prevent that user name from being re-used, sealing the potential security hole regarding inherited permissions..

#### <span id="page-2-2"></span>**Customizing registration Emails.**

TWiki's Registration can send 3 emails who's output is governed by templates:

- 1. User registration confirmation templates/registerconfirm.tmpl
- 2. User registration notification templates/registernotify.tmpl
- 3. Email to notify the TWiki admin of registration templates/registernotifyadmin.tmpl

As these are [TWikiTemplates](https://wiki-igi.cnaf.infn.it/twiki/bin/view/TWiki/TWikiTemplates), they can be customized and selected using the SKIN path setting. Because there are default tmpl files in the templates dir, this cannot use Template topics.

These template files have a specific format that matches the raw format of emails sent via SMTP, so be careful and test your changes. It is easiest to start by copying the default templates:

```
cd twiki/templates
cp registernotify.tmpl registernotify.myskin.tmpl
cp registerconfirm.tmpl registerconfirm.myskin.tmpl
cp registernotifyadmin.tmpl registernotifyadmin.myskin.tmpl
```
then add myskin to the beginning of the SKIN setting in [TWikiPreferences.](https://wiki-igi.cnaf.infn.it/twiki/bin/view/Main/TWikiPreferences)

From this point on, your myskin templates will be used for the registration emails.

To make it possible for [TWikiUsers](https://wiki-igi.cnaf.infn.it/twiki/bin/edit/TWiki/TWikiUsers?topicparent=TWiki.ManagingUsers;nowysiwyg=0) to modify the email contents, you could use a parameterized %INCLUDE% statement in your customized version. e.g.:

```
From: %WIKIWEBMASTERNAME% <%WIKIWEBMASTER%>
To: %FIRSTLASTNAME% <%EMAILADDRESS%>
Subject: %MAKETEXT{"[_1] - Registration for [_2] ([_3])" args="%WIKITOOLNAME%, %WIKINAME%, %EMAII
MIME-Version: 1.0
Content-Type: text/plain; charset=%CHARSET%
Content-Transfer-Encoding: 8bit
%INCLUDE{
    "Main.RegistrationNotification"
    WIKINAME="%WIKINAME%"
    FIRSTLASTNAME="%FIRSTLASTNAME%"
    EMAILADDRESS="%EMAILADDRESS%"
}%
```
*Note:* The use of %WIKINAME%, %FIRSTLASTNAME%, %EMAILADDRESS% passed in from the INCLUDE so that the topic below is similar to the original template.

And then create a topic Main.RegisterNotifyEmail:

```
Welcome to %WIKITOOLNAME%.
%MAKETEXT{"Your personal [_1] topic is located at [_2]. You can customize it as you like:" args="
   * %MAKETEXT{"Some people turn it into a personal portal with favorite links, what they work on
    * %MAKETEXT{"Some add schedule information and vacation notice."}%
Regards
%WIKIWEBMASTERNAME%
Your TWiki Admin
%MAKETEXT{"Note:"}%
   2 %MAKETEXT{"You can change your password at via [_1]" args="%SCRIPTURL{"view"}%/%SYSTEMWEB%/C
   3 %MAKETEXT{"If you haven't set a password yet or you want to reset it, go to: [_1]" args="%SC
%MAKETEXT{"Submitted content:"}%
%FORMDATA%
```
*Note:* Remember to secure the topic appropriately to prevent attackers from getting emailed sensitive passwords.

*Related topics:* [UserToolsCategory,](https://wiki-igi.cnaf.infn.it/twiki/bin/view/TWiki/UserToolsCategory) [AdminToolsCategory](https://wiki-igi.cnaf.infn.it/twiki/bin/view/TWiki/AdminToolsCategory)

This topic: TWiki > ManagingUsers Topic revision: r9 - 2011-06-05 - TWikiContributor

Customizing registration Emails. 3

[C](http://twiki.org/)opyright © 1999-2020 by the contributing authors. All material on this collaboration platform is the property of the contributing authors.

Ideas, requests, problems regarding TWiki? [Send feedback](mailto:grid-operations@lists.cnaf.infn.it?subject=TWiki%20Feedback%20on%20TWiki.ManagingUsers)

*Note:* Please contribute updates to this topic on TWiki.org at [TWiki:TWiki.ManagingUsers](http://twiki.org/cgi-bin/view/TWiki/ManagingUsers).